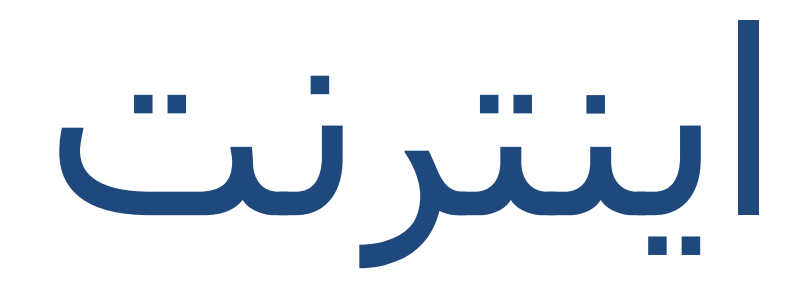

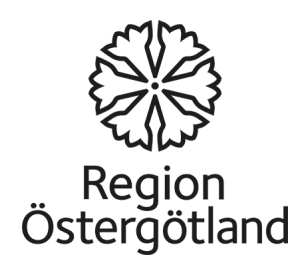

اینترنت

**اینترنت** بزرگترین شبکه کامپیوتری جھان را ارائه می دھد و امکانی برای برقراری ارتباط از طریق متن، صدا و ویدئو است.

برنامه ھای کاربردی اینترنت که بزرگترین گسترش شبکه جھانی (مختصر www(که بخشی از آن ھنگامی که به دنبال اطلاعات در صفحات وب و ایمیل ھستیم استفاده میشود.

از طریق وب شما می توانیدخدمات مختلف به عنوان یک فضا برای ارتباطات، وبلاگ، تجارت الکترونیکی و ویکی استفاده کنید. شبکه جھانی وب که حدود اوایل سال 1990 ساخته شده اینترنت را برای عموم مردم محبوب کرده است.

# اینترنت \_یک شبکه جھانی

اینترنت فرصت ھای شگفت انگیز برای سریع پیدا کردن اطلاعات و برقراری ارتباط از طریق متن یا تصاویر متحرک و صدا در تمام جھان ارائه می دھد . اتصال کامپیوترھا در نقاط مختلف جھان به این شبکه اجازه می دھد تا ما به سرعت اطلاعات بدون توجه به دور بودن منبع اطلاعات دریافت کنیم . آن محدوده ای که بیشتر در حال افزایش و توسعه است توانایی برای کمک به محتوای اینترنت است. استفاده می کند نشر مطالب خود و برقراری ارتباط از طریق رسانه ھای اجتماعی مانند وبلاگ ھا، انجمن ھای اجتماعی مانند فیس بوک، و یابه اشتراک گذاری عکس ھا و فیلم ھای سینمایی از طریق Flickrیا Youtube.امروز، بسیاری از شرکت ھا و سازمان ھای رسانه ھای اجتماعی برای برقراری ارتباط با گروه ھاھدف خود به دلیل آن که راه سریع و آسان برای دسترسی و ایجاد یک گفتگو است استفاده میکنند.

مزیت اینترنت امکان استفاده از آن در پشت صحنه است-ھر کسی می تواند ھر چیزی را منتشرکند. ھیچ کس برای کنترل اطلاعات وجود ندارد. اینترنت کنترل توسط ھیچ گونه اقتداری نشده. اطلاعات باز و قابل دسترس برای ھمه است و می تواند برای مقاصد مختلف; اطلاعات عمومی علمی متون تبلیغاتی یا تبلیغات مورد استفاده قرار گیرد .

بنابراین، مھم است که آگاه باشیم که پشت اطلاعاتی که در اینترنت است چه کسی قرار گرفته است.

استفاده از اینترنت رایگان است اما نیاز به که یک اتصال دارد . اگر شما می خواھید از آن درخانه استفاده کنید اشتراک مورد نیاز است.

مرورگر

مرورگر یا webbläsareبرنامه برای خواندن صفحات وب – گشت و گذار در وب استفاده می شود. بسیاری از مرورگرھای مختلف، اینترنت اکسپلورر به طور گسترده ای با سیستم عامل ویندوز در دسترس است. نمونه ھای دیگر عبارتند از: موزیلا فایرفاکس، سافاری و گوگل کروم.

در رایانه ھای با سیستم عامل ویندوز، اینترنت اکسپلورر به عنوان یک نماد را مشاھده می کنید. متناوبا، شما می توانید برنامه را از منوی شروع دانلود کنید.

# آدرس ھای وب

آدرس وب آدرس وب سایت در اینترنت است. نام دیگر آدرس (محل منابع جھانی) است. شما می توانید به یک وب سایت با تایپ کردن آدرس آن در نوار آدرس مرورگر خود دسترسی پیدا کنید. آدرس اینترنتی شامل چندین بخش است:

### [http://www.google.com](http://www.google.com/)

**://http**مخفف شبکه جھانی وب است. **www**\_مخفف پروتکل انتقال فوق متن است. **گوگل\_** دامنه/سرور اغلب ھمان نام صفحه وب. این بخش از آدرس میتواند ھدایت را در این که صفحه در چه مورد است و یا که صاحب سایت را ارائه می کند. **کام** مخفف شرکت است. این بخش دامنه نام و از یک سایت به سایت دیگرمتفاوت است . برخی از حروف اختصاری در سایت، به عنوان مثال نشان می دھد؛ se:سوئد,no–نروژ ، و غیره بدون دیدن —. آدرس ھا به شھرداری ھا سوئدی ھا ھمیشه به se.دومن سطح بالا ختم می شود. [http://www.linkoping.se,](http://www.linkoping.se/) [http://www.mjolby.se](http://www.mjolby.se/) اختصارات دیگری نیز وجود دارد، نگاه کنید به برخی از نمونه: دات نت، مخفف شبکه. وب eduمخفف برای آموزش و پرورش . .gov مخفف دولت . دات اینفو مخفف اطلاعات است. orgنشانگر سازمان است اختصارات نشانه ای از محتوای این سایت نیست.

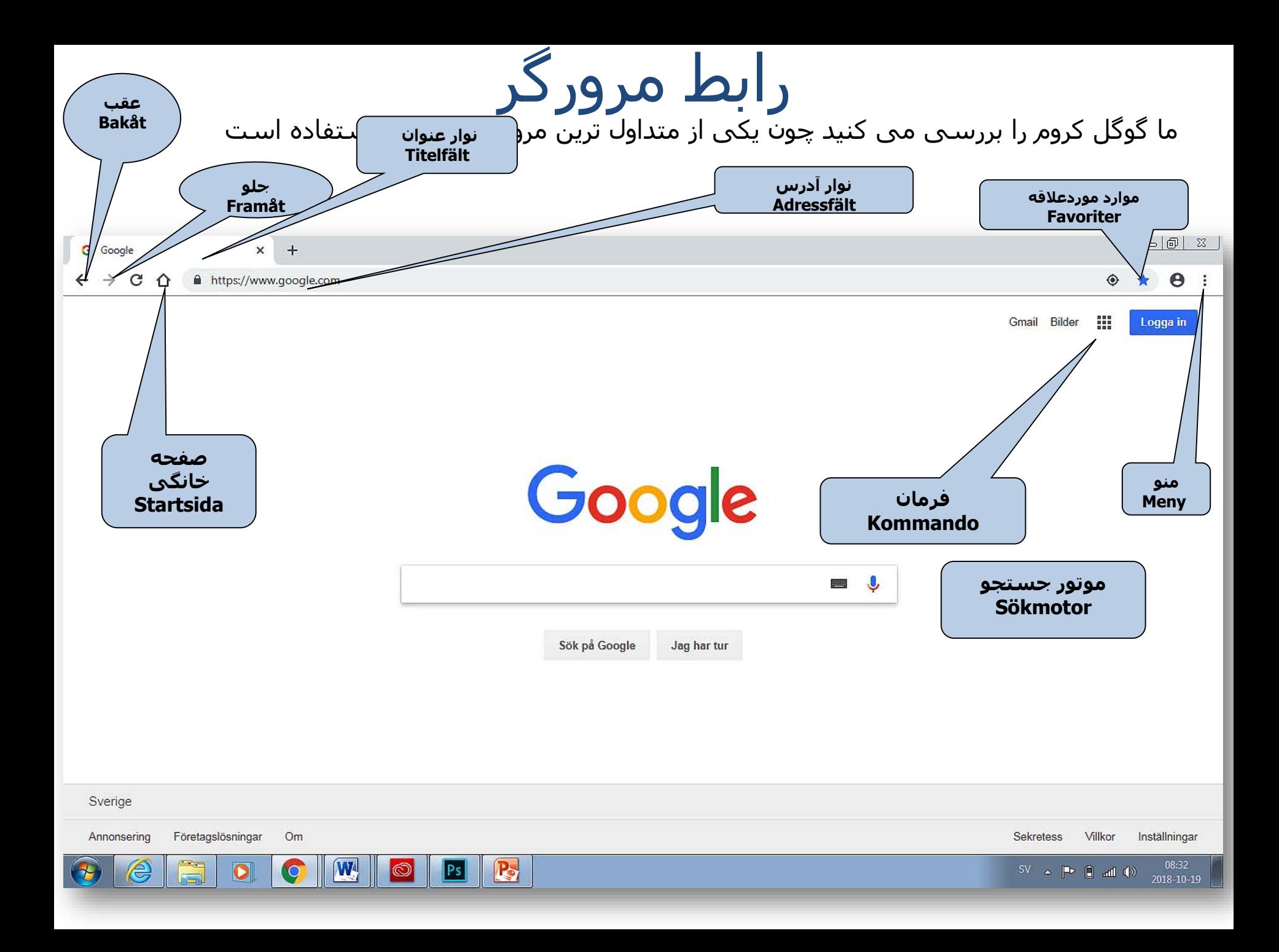

# نوار عنوان-Titelfält

• اسم سایت باز را نشان می دھد. دکمه ھا از چپ به راست عبارتند از minimize) کوچک کردن)، maximize) بزرگ کردن) و Close) بستن).

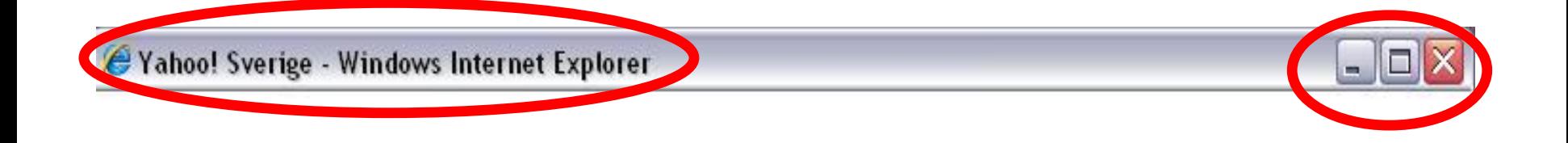

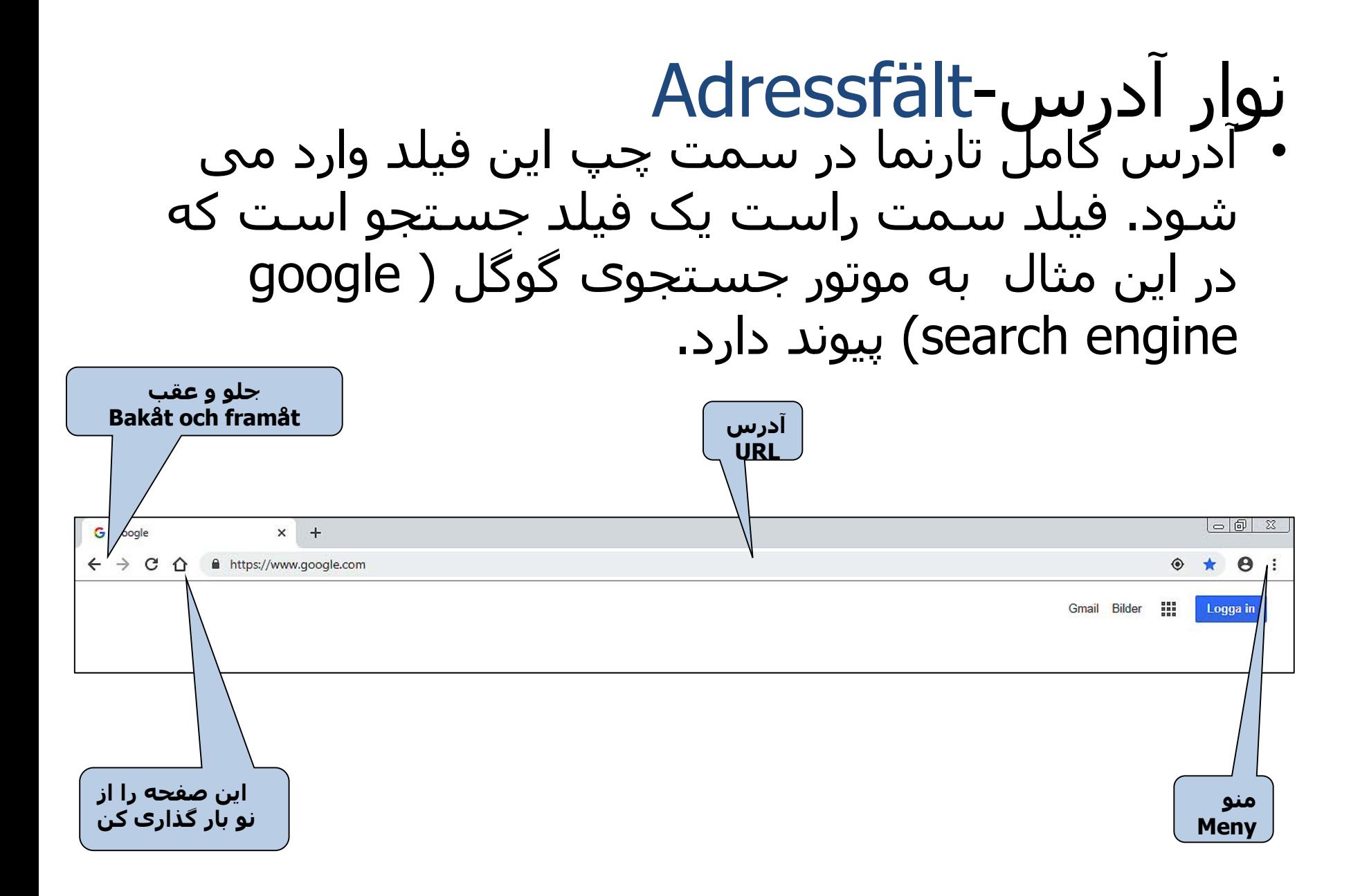

# Meny منو-

 $\Box$ 

حاوی مهم ترین منوها<br>است

حاوی مھم ترین ابزارھا است: چاپگر، صفحه خانگی و غیره

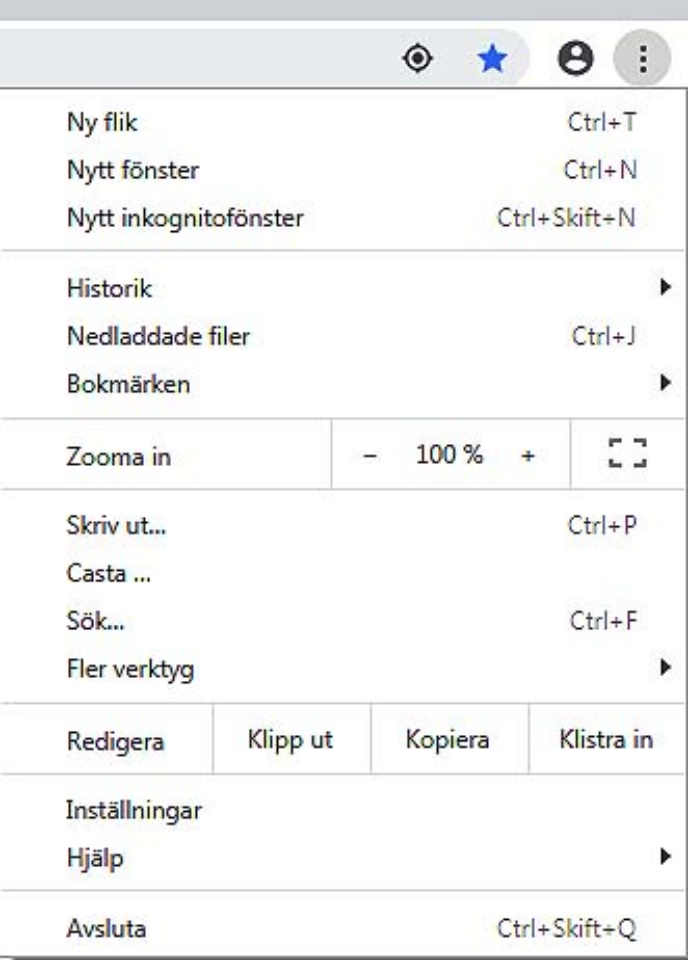

موارد موردعلاقه/ بوکمارکھا bokmärken / Favoriter در بخش موارد مورد علاقه (favoriter (می توانید یک فھرست برای دسترسی سریع از صفحاتی ایجاد کنید که بیش تر از آن ھا بازدید می کنید.

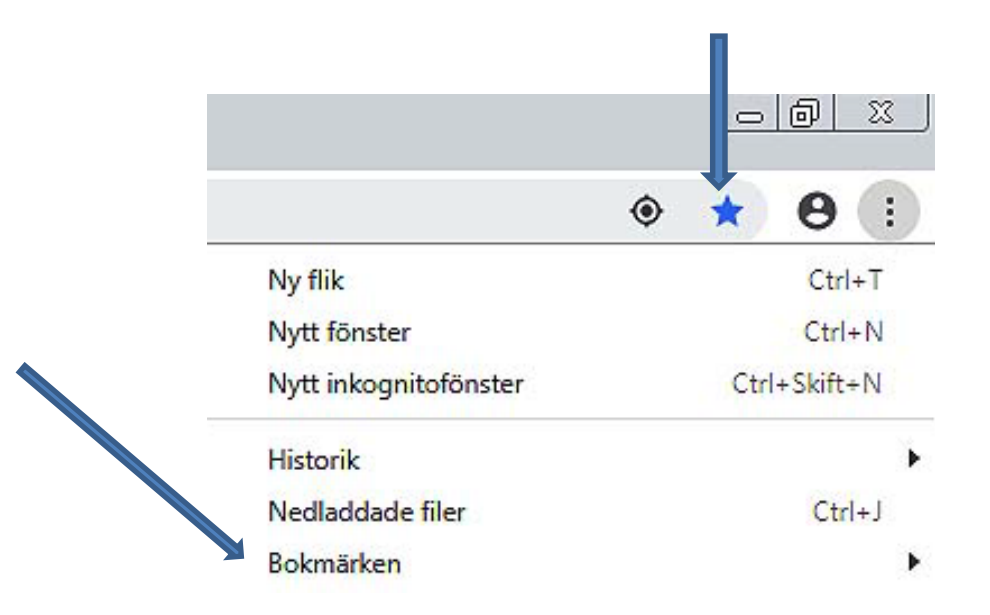

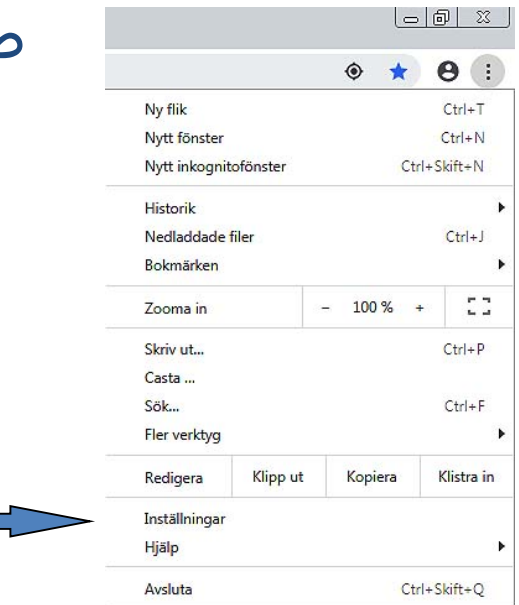

## صفحه خانگی-Startsidan

منو (Meny (را باز کنید و روی تنظیمات کلیک کنید

به Utseende بروید و روی Visa hemknappen کلیک کنید.

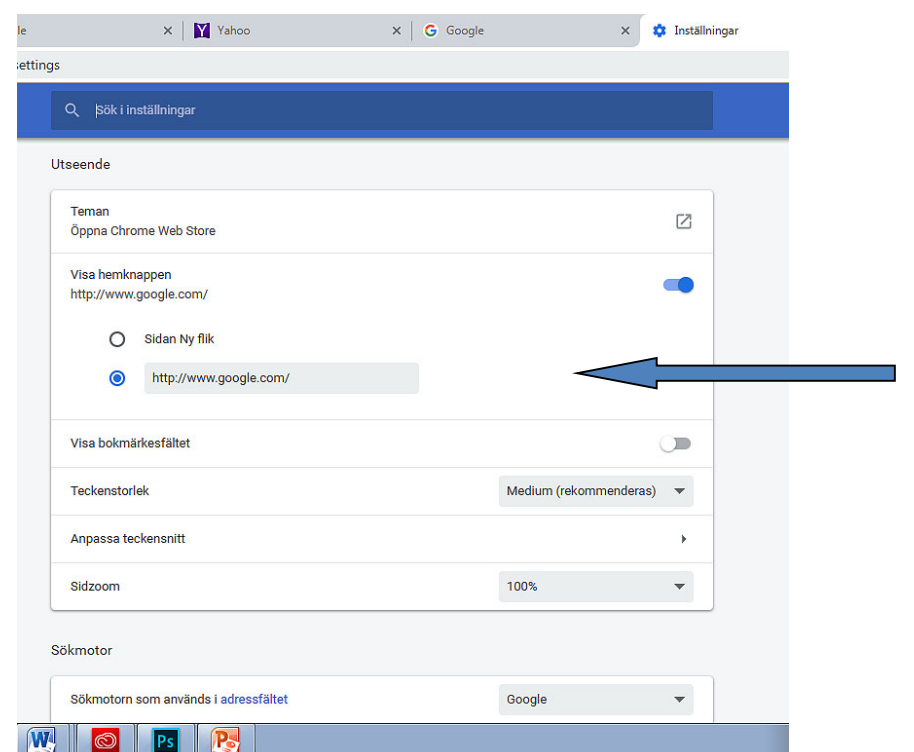

یک کادر گفتگو باز می شود. نوع: تارنمایی که می خواھید به عنوان صفحه خانگی شما قرار گیرد.

## 2 روی **Verktyg** کلیک کنید و **Internetalternativ** را انتخاب کنید.

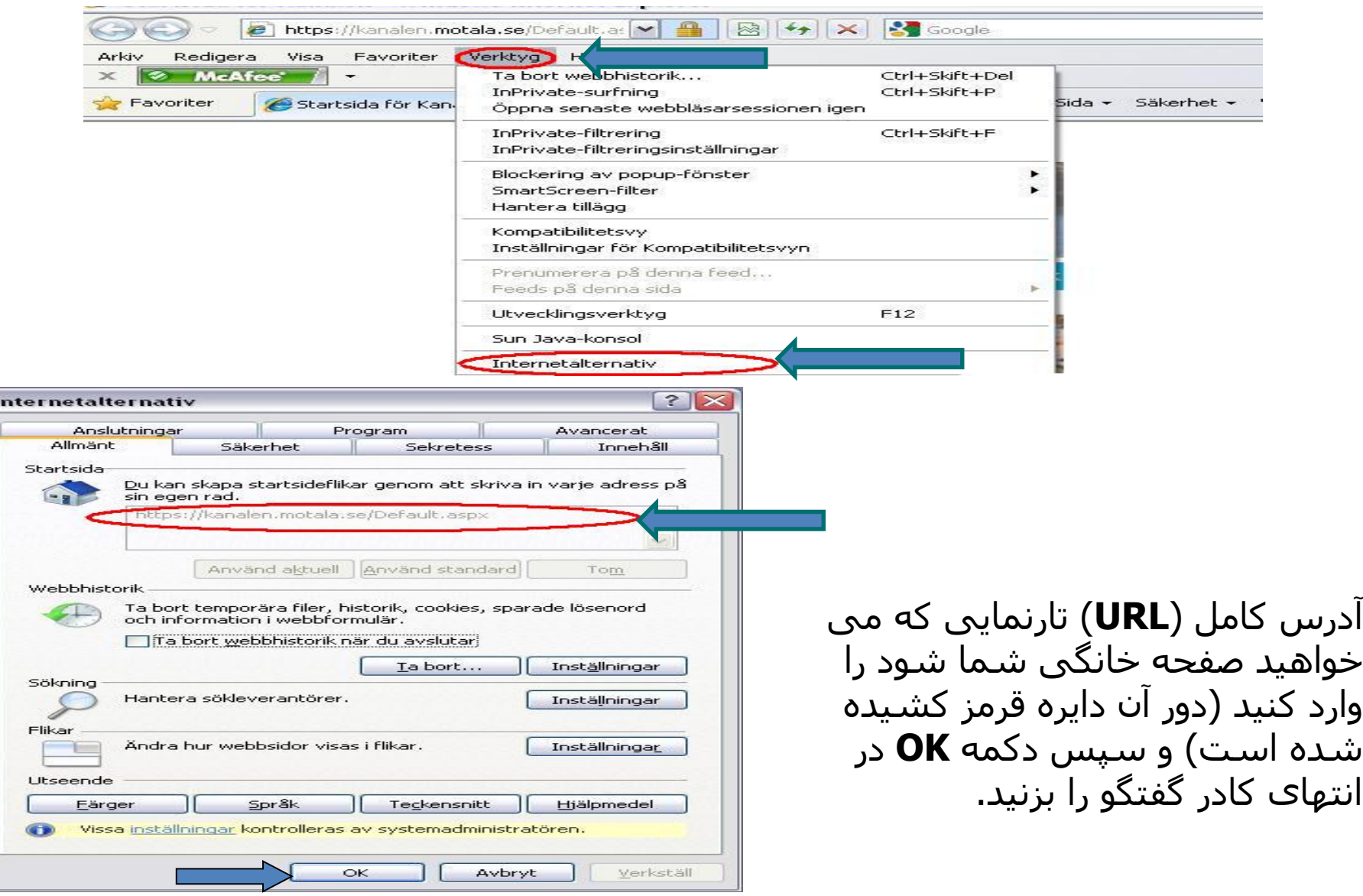

## افزودن یا حذف Bokmärken /Favoriter

## روی ستاره <mark>ک</mark>لیک کنید تا تارنما به بخش موارد مورد علاقه (favoriter) شما اضافه شود.

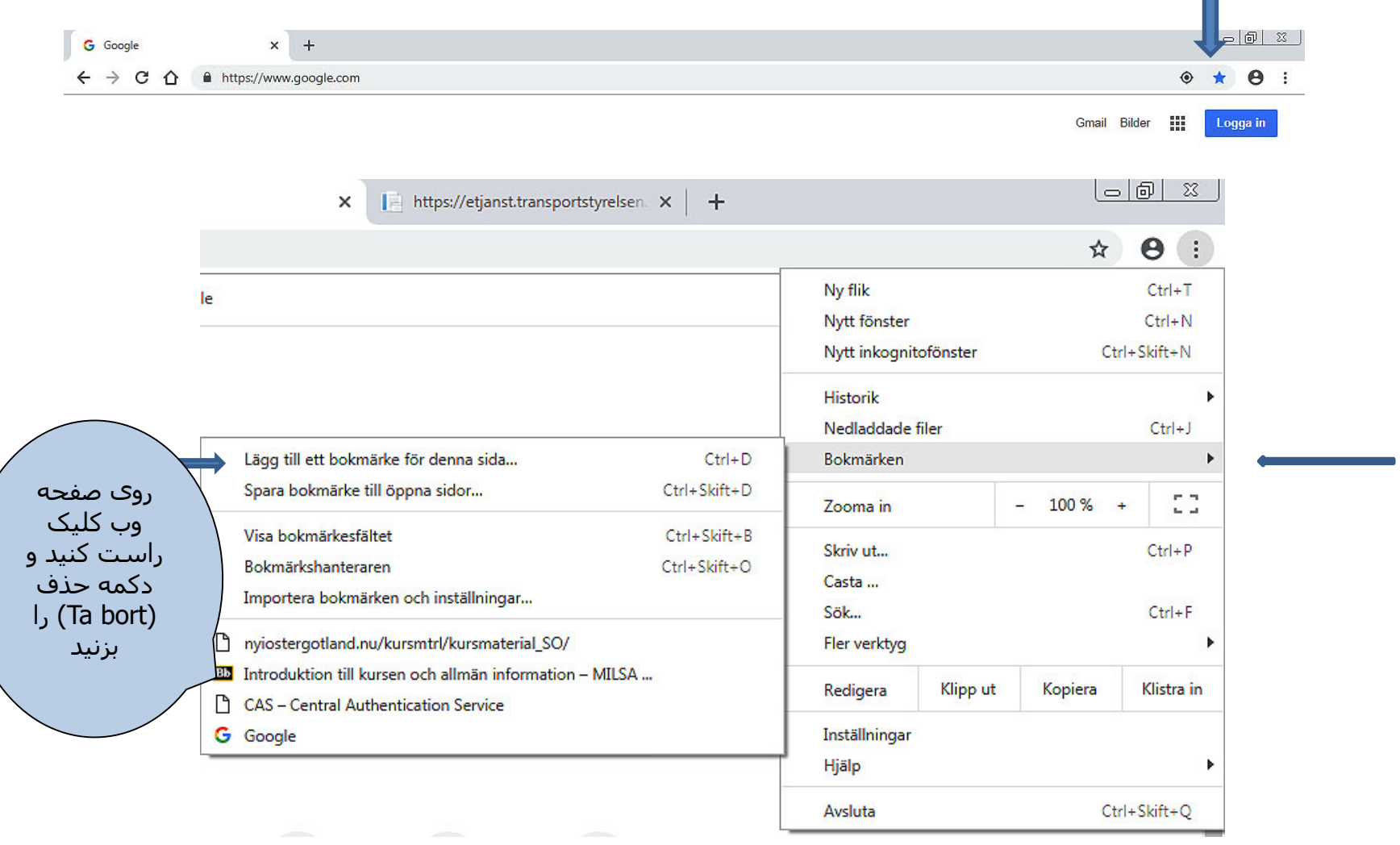

### حذف یک صفحه وب از Favorites

**Favoriter** را از نوار منو یا با استفاده از آیکون Bar Favourites) ستاره زرد رنگ) باز کنید. به صفحه ای بروید که می خواھید از فھرست صفحات موردعلاقه شما حذف شود. روی صفحه وب کلید کرده و دکمه **bort Ta** را انتخاب کنید.

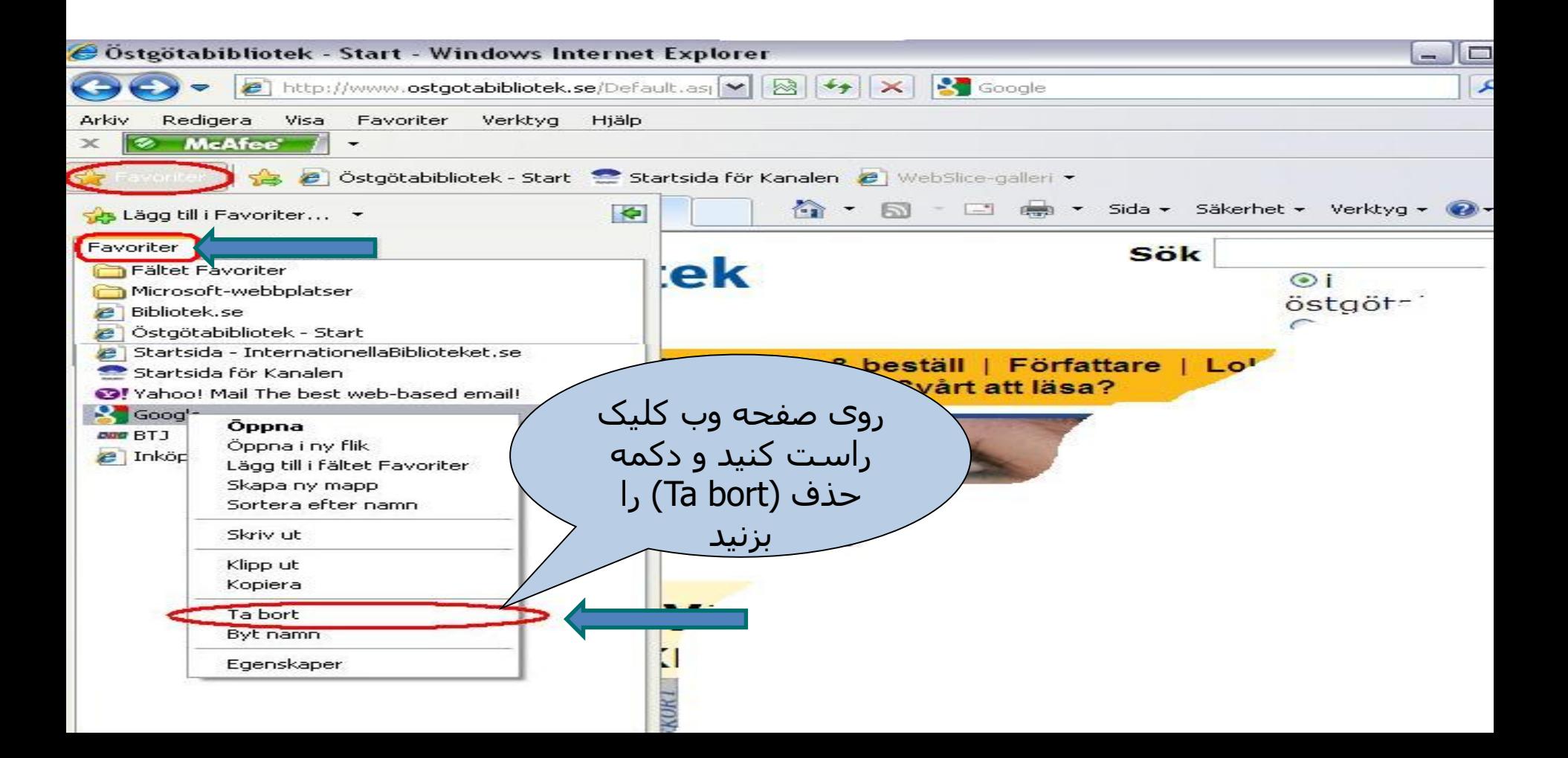

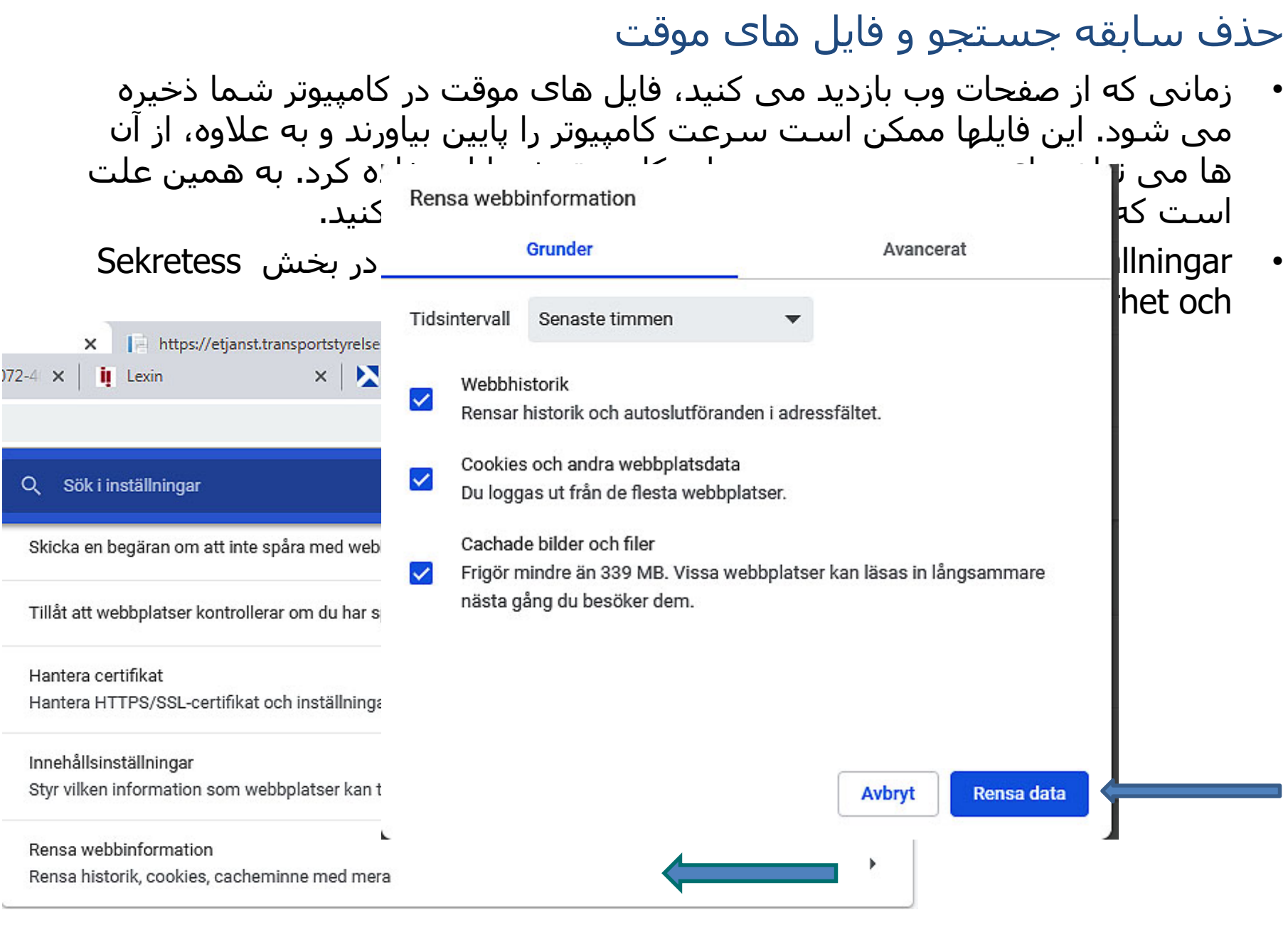

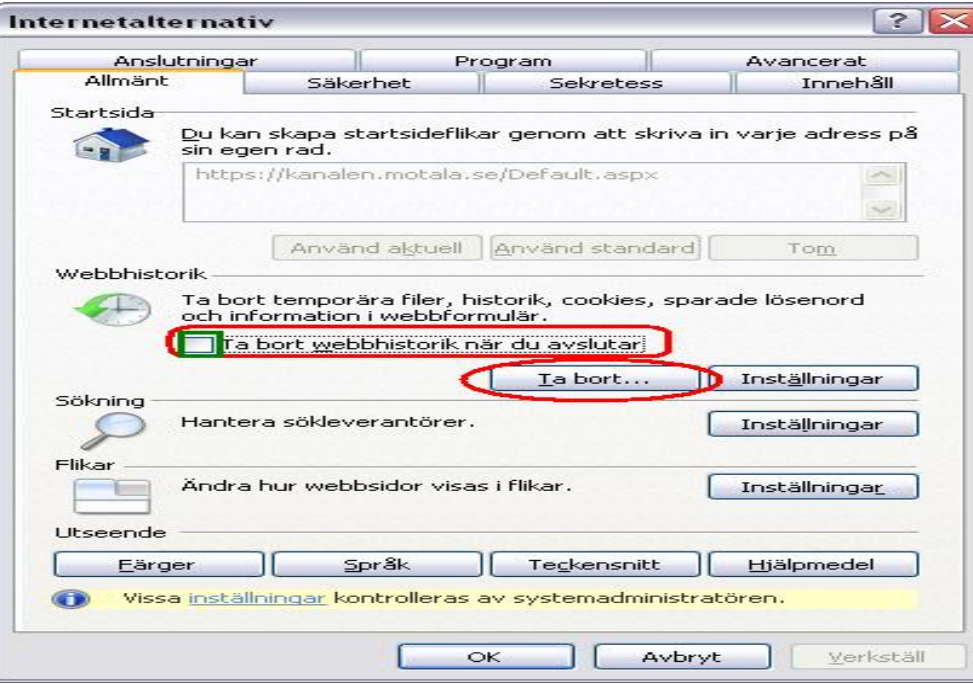

ھمه کادرھای ھایلایت شده در کادر گفتگو را علامت زده و سپس bort Ta را انتخاب کنید. سپس در کادر گفتگوی فوق دکمه **OK** را بزنید. اکنون سابقه مرور در اینترنت خود را پاک کردید. لطفا توجه داشته باشید که این امر بر موارد موردعلاقه (Favoriter (شما اثر ندارد.

اگر کادر سبز را در سمت چپ تیک بزنید: **Ta bort webbhistorik när du avslutar،** ھر زمان که کامپیوتر خود را خاموش کنید سوابق مرور اینترنت شما پاک می شود. اگر در کادر گفتگو روی **bort Ta** در سمت چپ کلیک کنید، کادر گفتگوی زیر نمایش داده می شود.

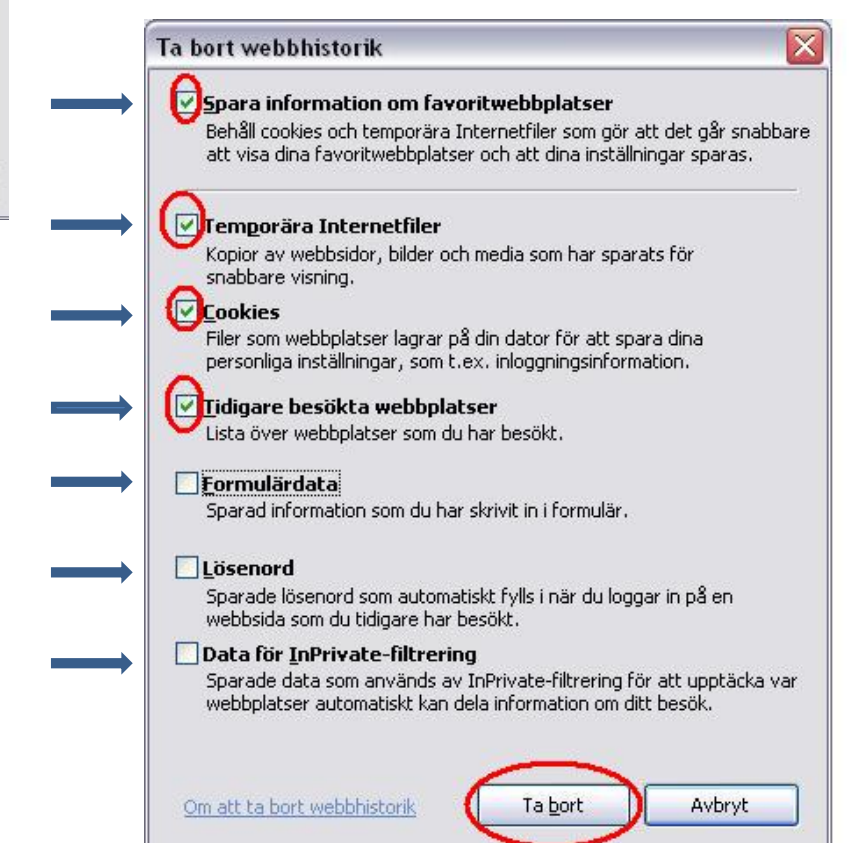

چاپ گرفتن از صفحات وب

وقتی اینترنت را مرور می کنید، شاید بخواھید اطلاعاتی را چاپ کنید. روی منو کلیک کرده و **ut Skriv**ا انتخاب کنید. یک کادر گفتگو باز می شود که چند گزینه دارد و می توانید از بین آن ھا انتخاب کنید.

شاید بخواھید فقط بخشی از یک تارنما را چاپ کنید. بخشی که می خواھید چاپ کنید را با گرفتن و نگھداشتن سمت چپ ماوس و انتخاب متن موردنظر مشخص کنید. سپس با استفاده از ماوس، کلیک راست کنید و Print را انتخاب کنید.

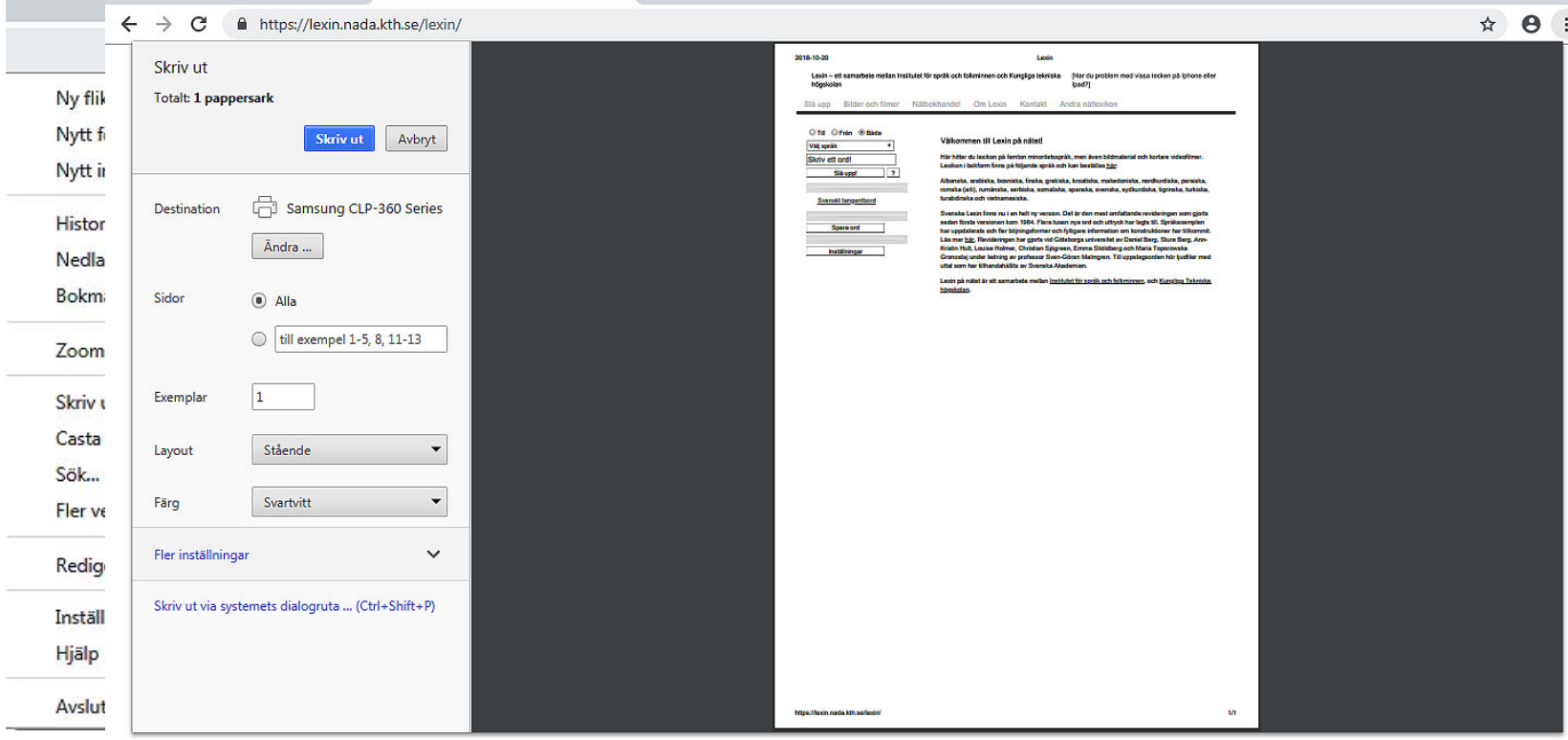

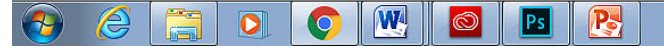

## ذخیره یک تصویر از تارنما (وبسایت)

عکس مورد نظر را انتخاب کنید، روی عکس کلیک راست کید و سپس **...som bild Spara** را انتخاب کنید. یک کادر گفتگوی جدید باز می شود، اسلاید بعدی را ببینید.

#### Du är här: Första sidan Är du förälskad i blommor?

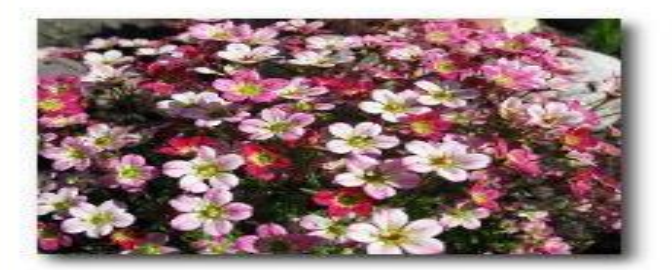

Händer det att du besöker din lokala handelsträdgård och blir så upphetsad, att du impulshandlar och får med dig fler växter än du tänkte från början? Har du just upptäckt hur kul det är att odla blommor och vill lära dig allt? Kanske vill du förändra din gamla trädgård och söker nya ideér och inspiration? Svarade du "ja" på någon av<br>ovanstående frågor så är det här en sajt för dig. Oavsett om du är nybörjare eller van blomsterodlare, så hoppas jag att du får stort nöje av www.odlablommor.com.

Här kan du hitta en hel del information om perenner, annueller och andra växter som hör en trädgård till. Du får veta var de vill växa, vilken jord

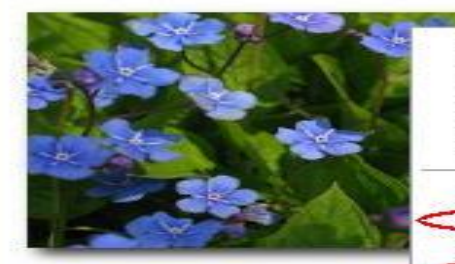

Öppna länk Öppna länk i ny flik Öppna länk i nytt fönster Spara mål som.... Skriv ut mål. Visa bild Spara bild som... Skicka bild i e-postmedde ande... Skriv ut bild...

Gå till Mina bilder. Använd som skrivbordsunderlägg. Klipp ut Kopiera Kopiera genväg Klistra in Lägg till i Favoriter...

Egenskaper

bra de blir m.m.

 $ndl$ 

port att anmäla dig till ten får du odlingstips, n.m. Där får du också veta vad dlablommor.com.

## انتخاب کنید که می خواھید عکس کجا ذخیره شود، یک نام برای عکس تعیین کنید سپس **Spara** را بزنید.

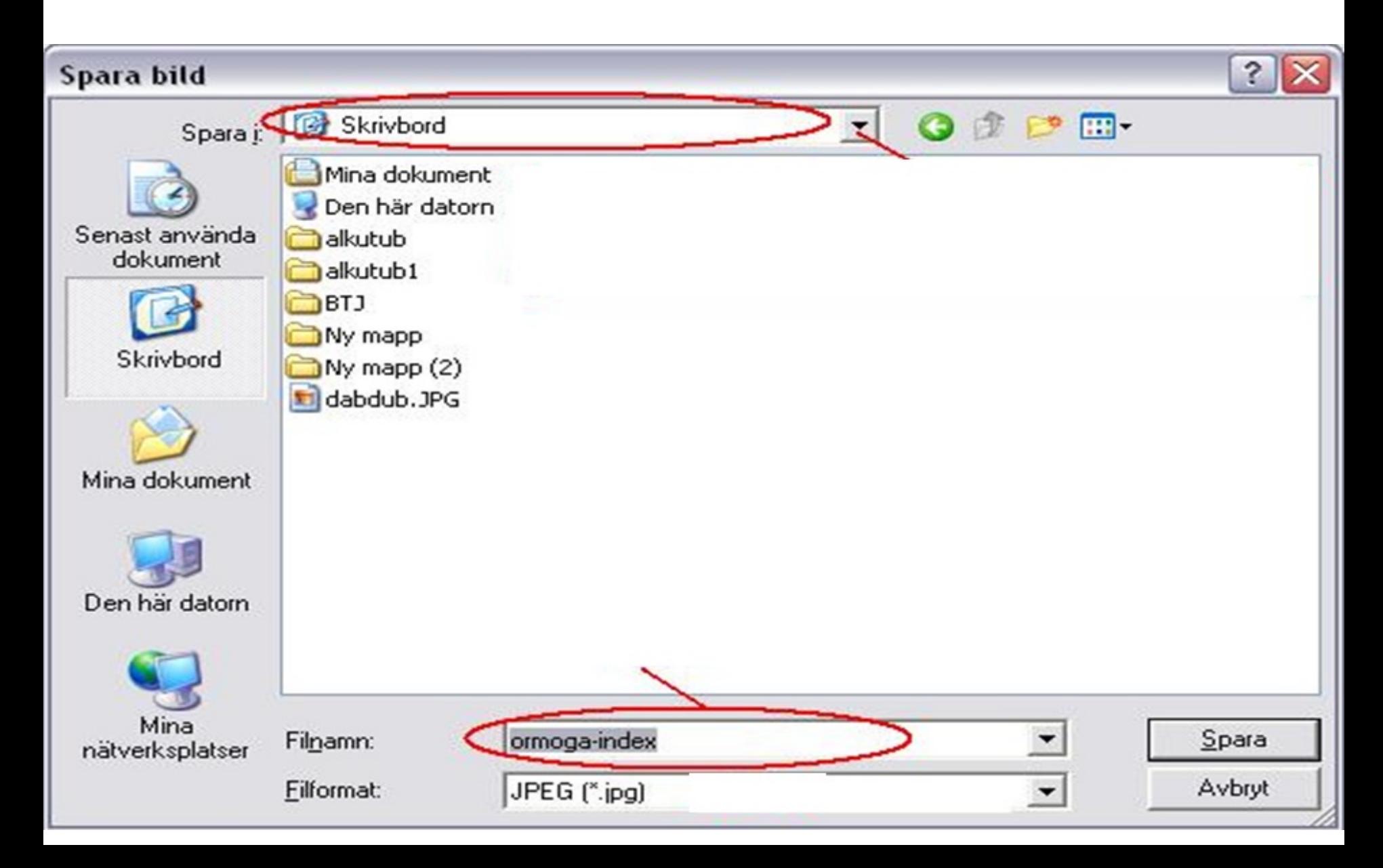

# سرویس جستجو و موتورھای جستجو

• چند موتور جستجوی/ سرویس جستجوی مختلف وجود دارد که می توانید برای یافتن اطلاعات در اینترنت از آن ھا استفاده کنید. معروف ترین و متداول ترین آنھا گوگل است اما موارد دیگری نیز ھستند، مثل:

- **[www.google.com](http://www.google.com/)**
- **[www.yahoo.com](http://www.yahoo.com/)**
- **[www.altavista.com](http://www.altavista.com/)**
- **[www.alltheweb.com](http://www.alltheweb.com/)**
- **[www.hotbot.com](http://www.hotbot.com/)**
- **[www.lycos.com](http://www.lycos.com/)**

### چیزی که قصد جستجوی آن را دارید را در نوار جستجو وارد کنید. در اسلایدھای بعدی، منوھایی که دور آنھا قرمز کشیده شده است را مطرح می کنیم: H-A

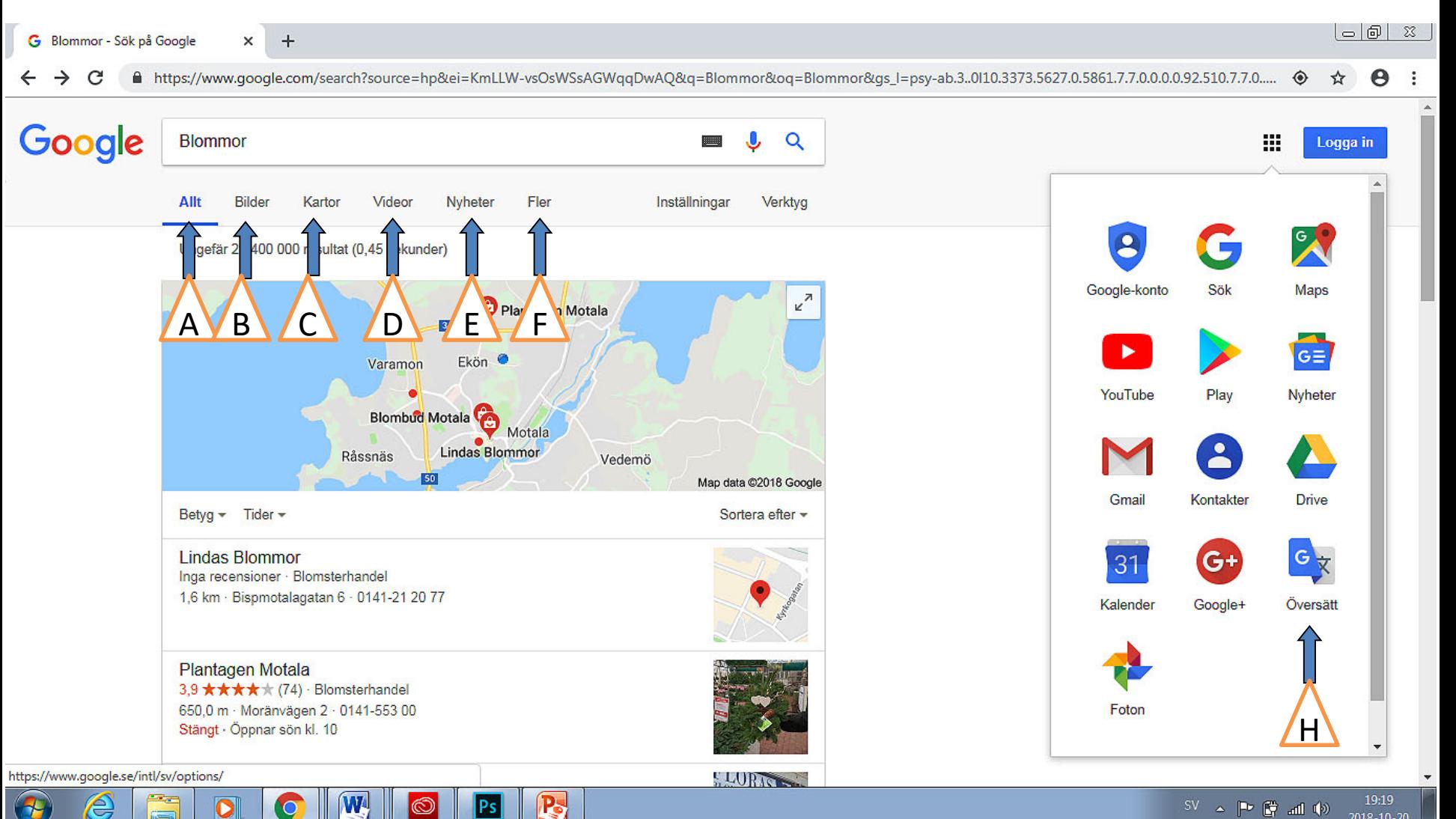

### الف) کلیات

جستجوی کلی در وبسایت ھا. چیزی که می خواھید را وارد کنید. چند صفحه پیشنهاد داده می شود که کلمات کلیدی هستد (نتایج جستجو). روی یکی akåt<br>آدرس های وب (عنوان آبی و زیرخط دار است) کلیک کنید. برای برگشت به کنید<br>نتایج، کلیک Back را در گوشه سمت چپ بالای مرورگر خود انتخاب کنید. **Bakåt**

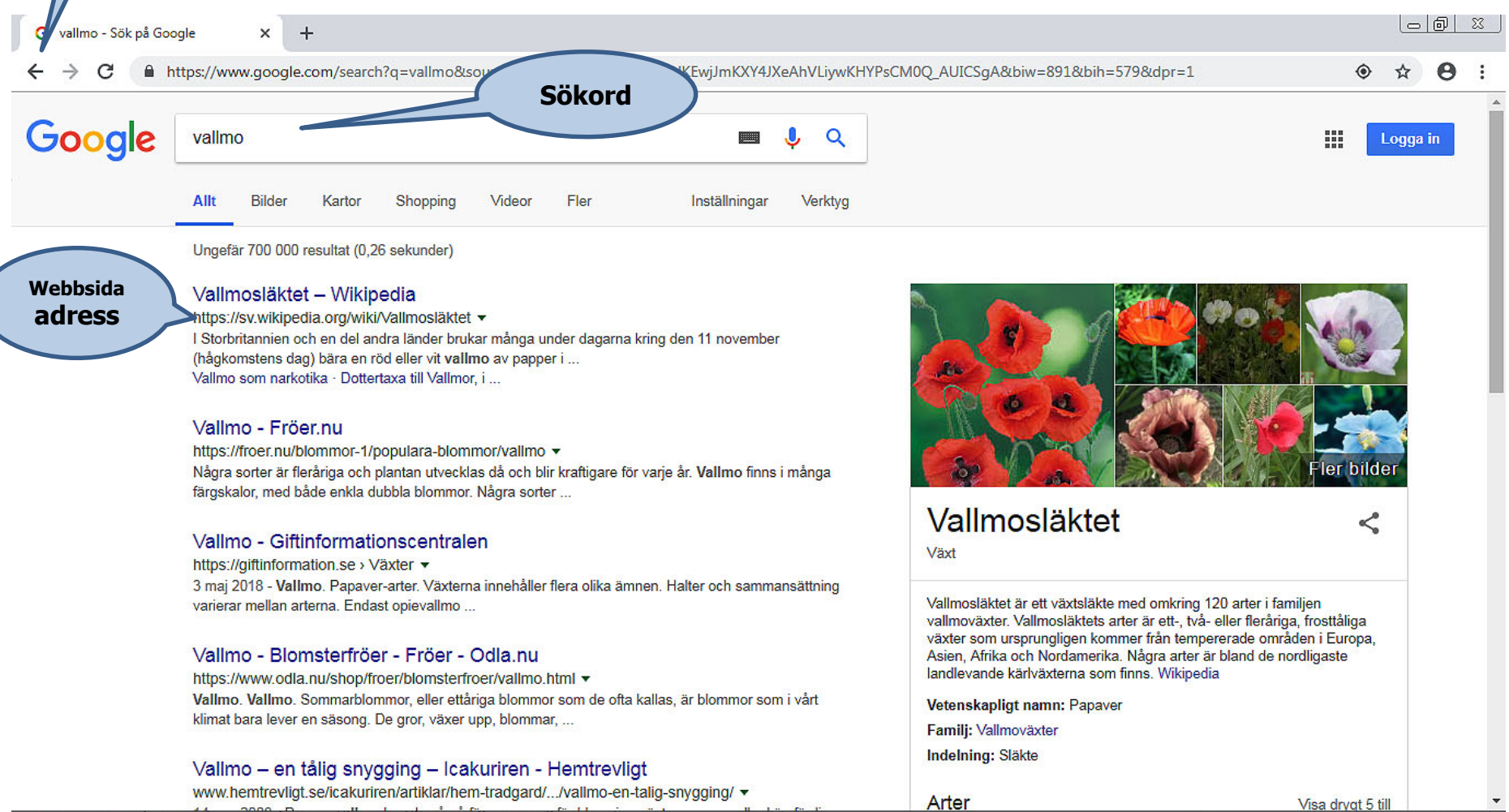

 $\bullet$ 

 $\bullet$ 

æ.

 $\mathbf{W}$ 

 $|\circledcirc|$ 

 $\|$  Ps  $\|$ 

 $\mathbb{R}$ 

 $SV$   $\sim$   $\uparrow \uparrow$   $\uparrow \uparrow$  and  $\uparrow \uparrow$   $\qquad \qquad 21:30$ <br> $2018-10-20$ 

ب) تصاویر فقط نتایج مربوط به لغات یا عباراتی که در نوار جستجو وارد کردید نمایش داده می شوند. برای مثال: گل ھا. شما می توانید ھر تصویر را با کلیک رسات و انتخاب ...Save image as ذخیره کرده و سپس محلی را برای ذخیره تصویر در کامپیوتر خود<br>انتخاب کنید.

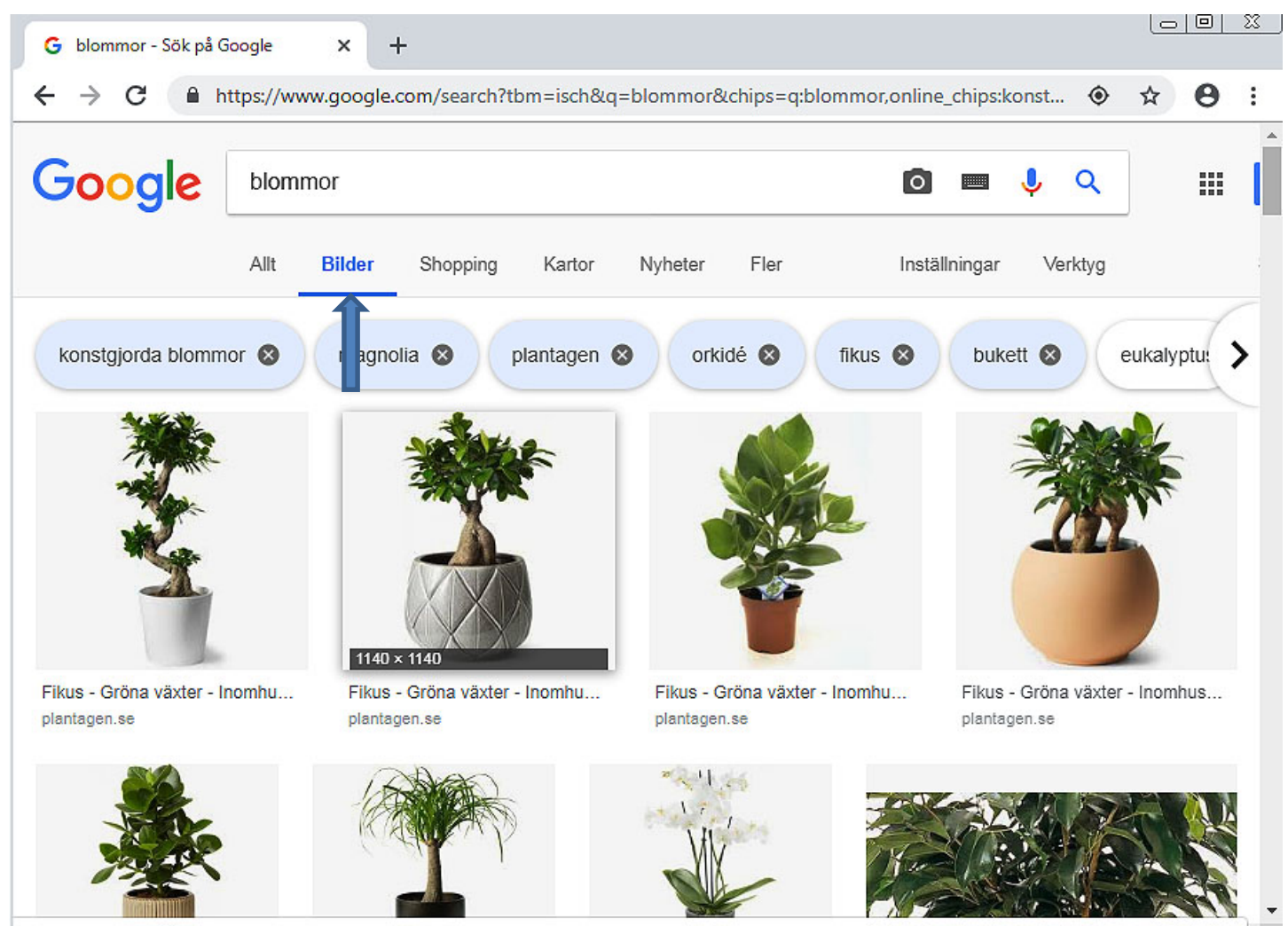

https://www.google.com/imgres?imgurl=https%3A%2F%2Fwww.plantagen.se%2Fmedia%2Fcatalog%2Fproduct%2Fcache%2F1%2Fimage%2F1140x%2F9df78eab...

# ج) نقشه ھا شما می توانید مکان ھای جغرافیایی مختلفی را جستجو کرده و نقشه ها را ببینید. به علاوه می توانید از بعضی نقشه ها<br>برای گشت و گذار استفاده کنید.

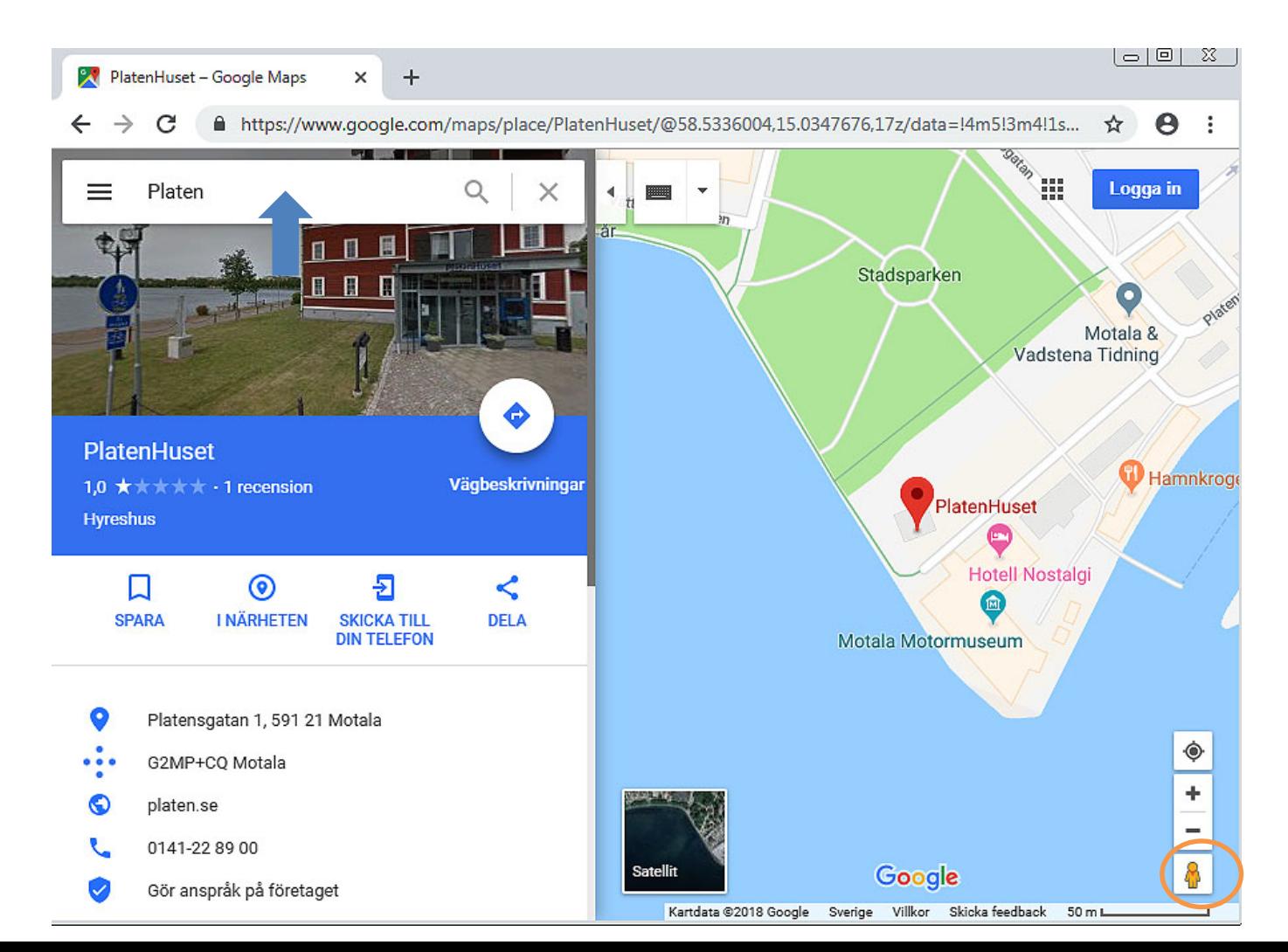

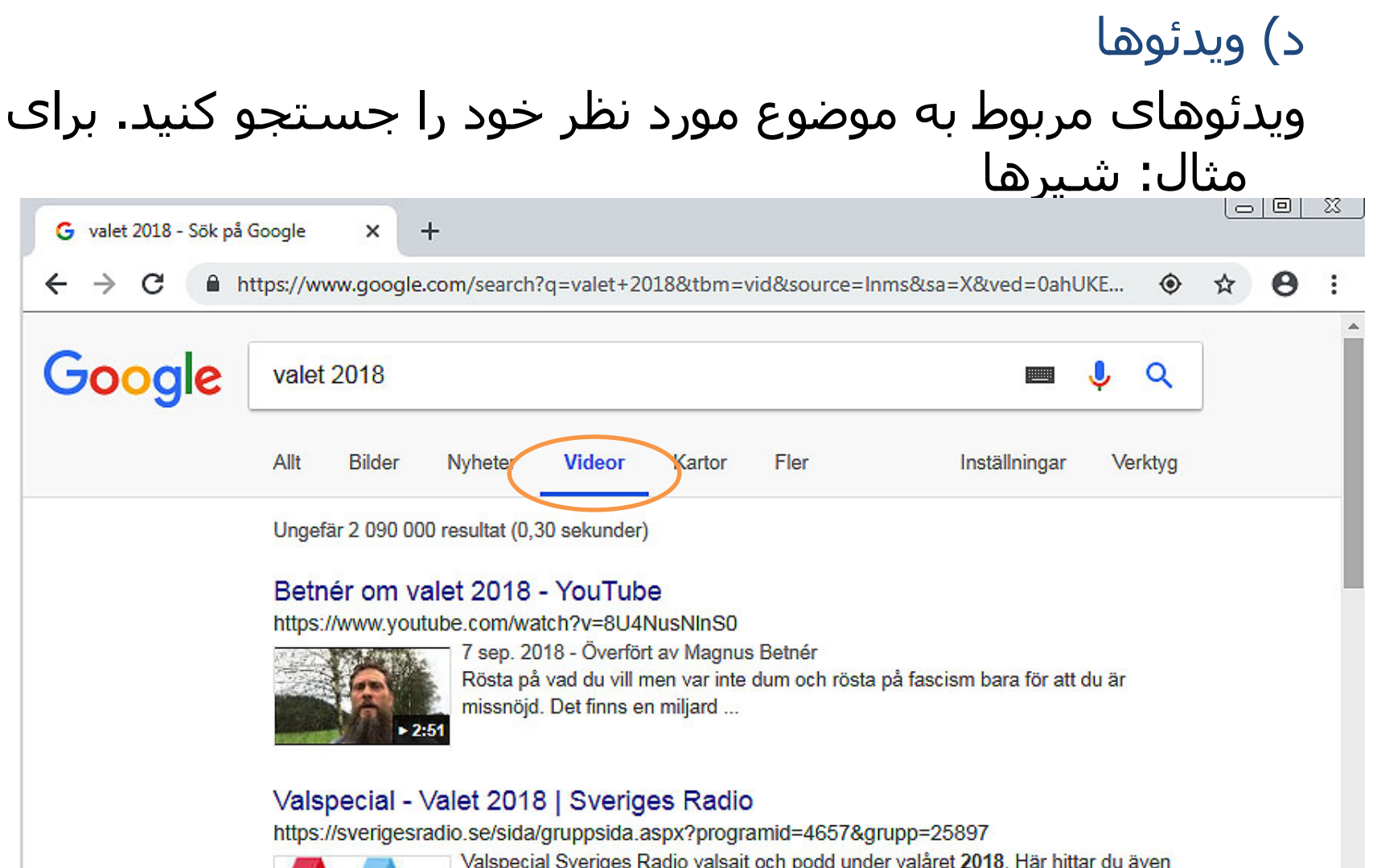

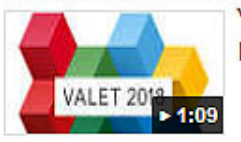

Valspecial Sveriges Radio valsajt och podd under valåret 2018. Här hittar du även Ekots ...

#### 37 kändisar: Så kommer vi att rösta i valet 2018 | Metro

https://www.metro.se/artikel/37-kändisar-så-kommer-vi-att-rösta-i-valet-2018

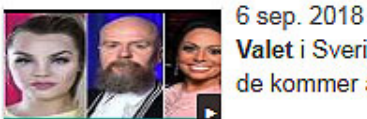

Valet i Sverige närmar sig. Metro har tagit pulsen på 37 kändisar och frågat vad de kommer att rösta på den ...

## ه) اخبار این کارکرد برای جستجوی مثلا یک اخبار خاص استفاده می شود. شما می توانید کل مقالات را با استفاده از ماوس و کلیک کردن روی عناوین خبرھا بخوانید.

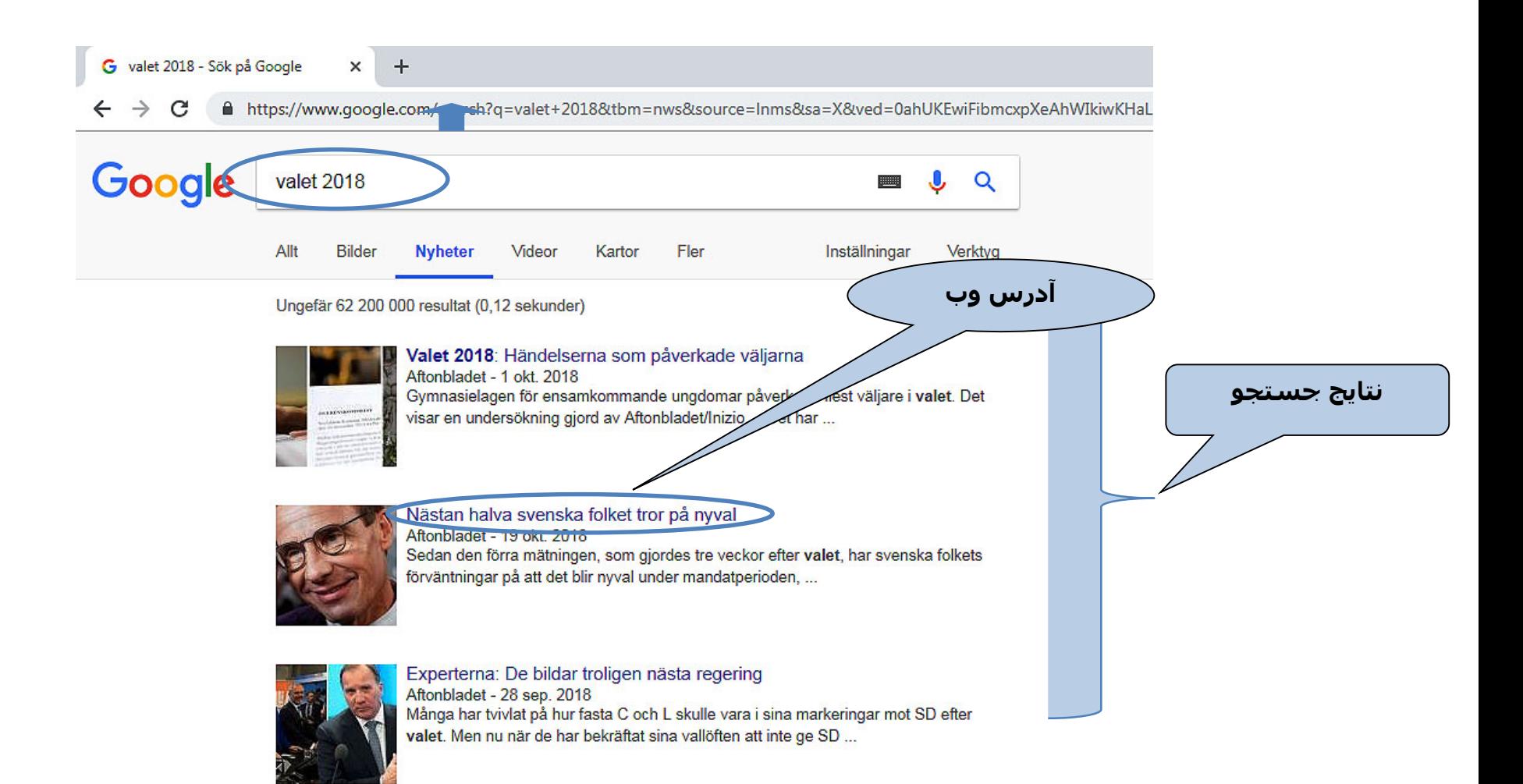

## و) بیش تر (Fler( برای دیدن گزینه ھای بیش تر روی Fler کلیک کنید. عکس زیر را ببینید.

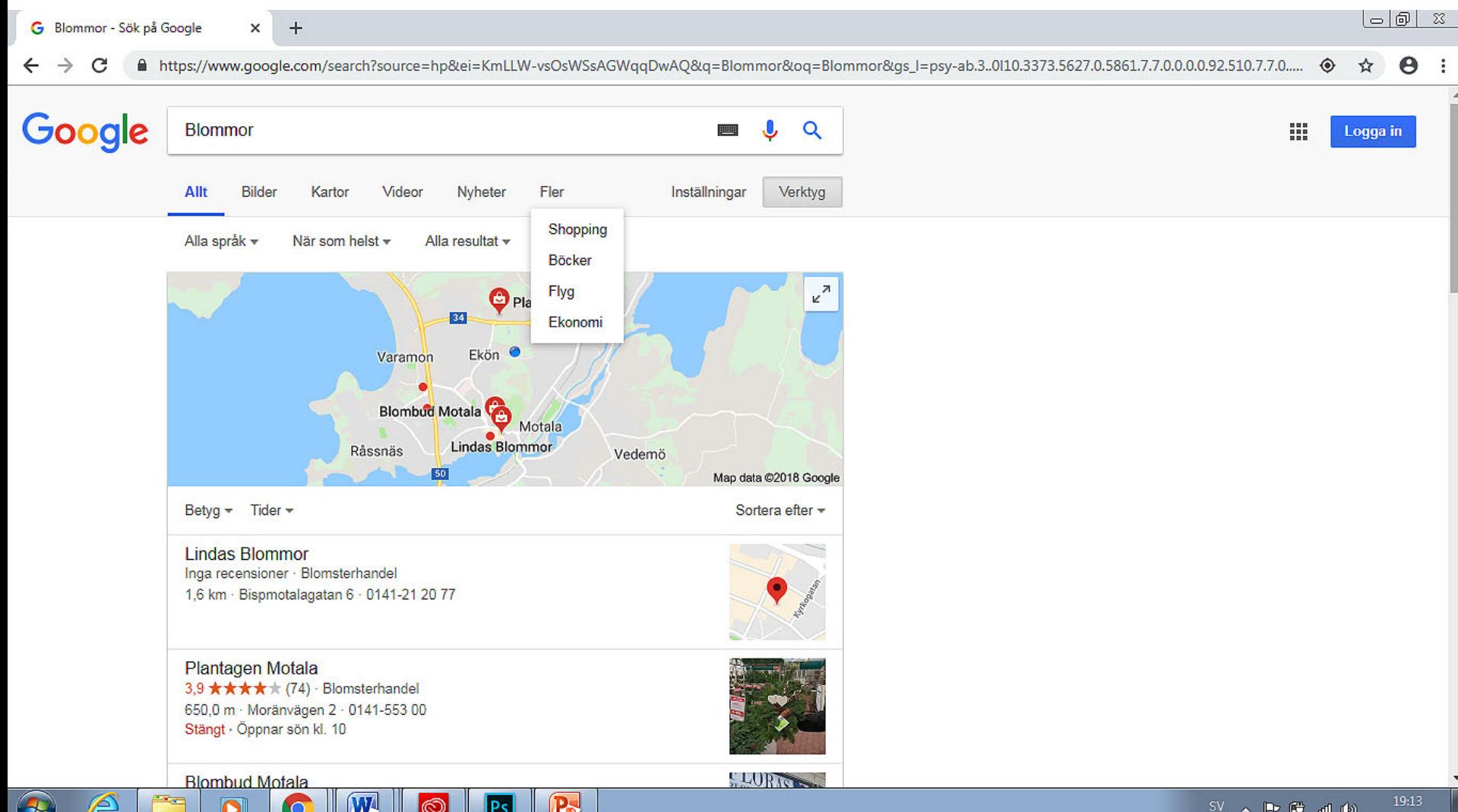

ز) ترجمه (Översätt(

برای ترجمه متن از یک زبان به یک زبان دیگر استفاده می شود.

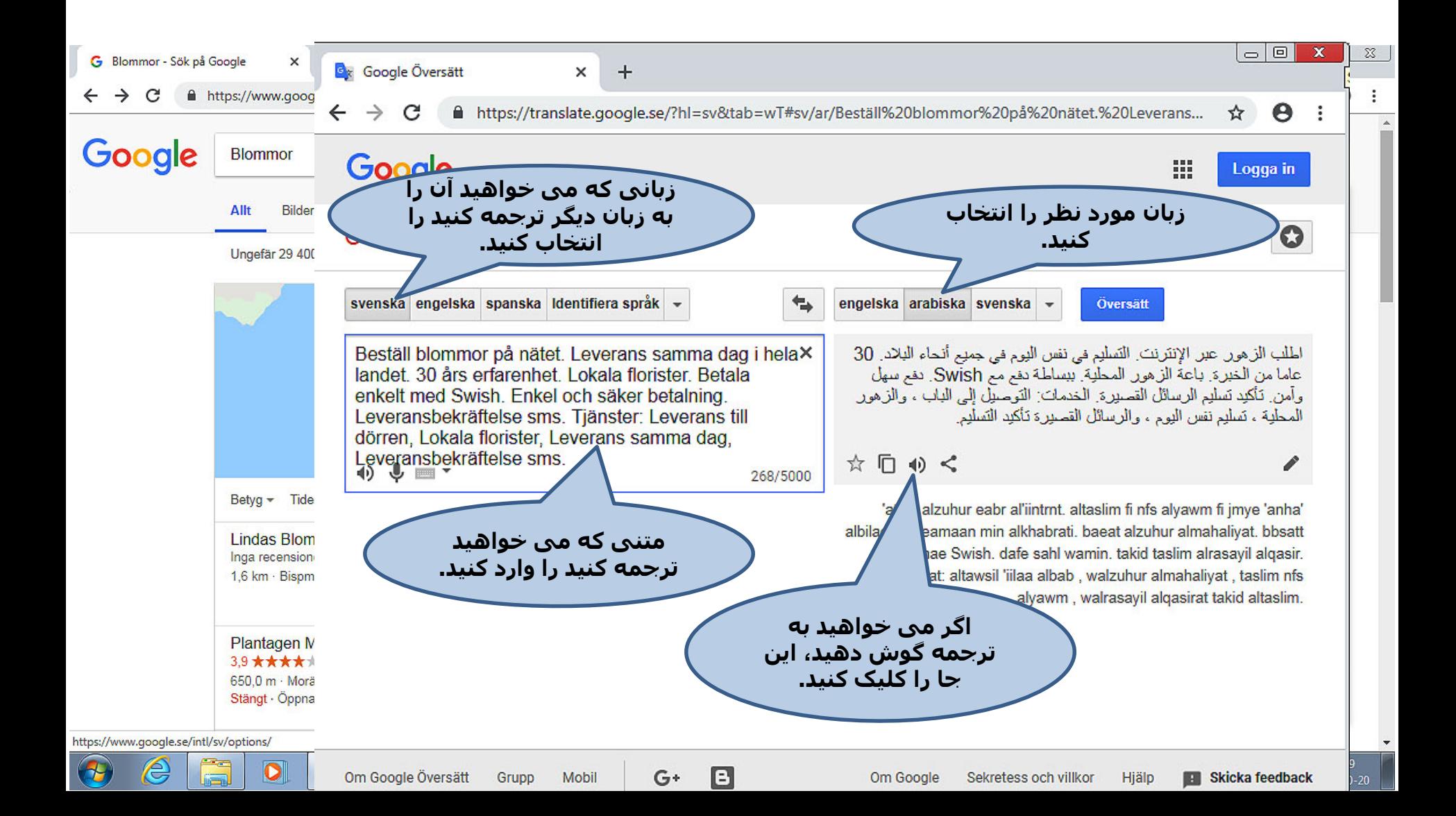

# ح) جی میل (Gmail) با کلیک کردن روی konto ett Skapa در گوگل یک حساب ایمیل باز کنید.

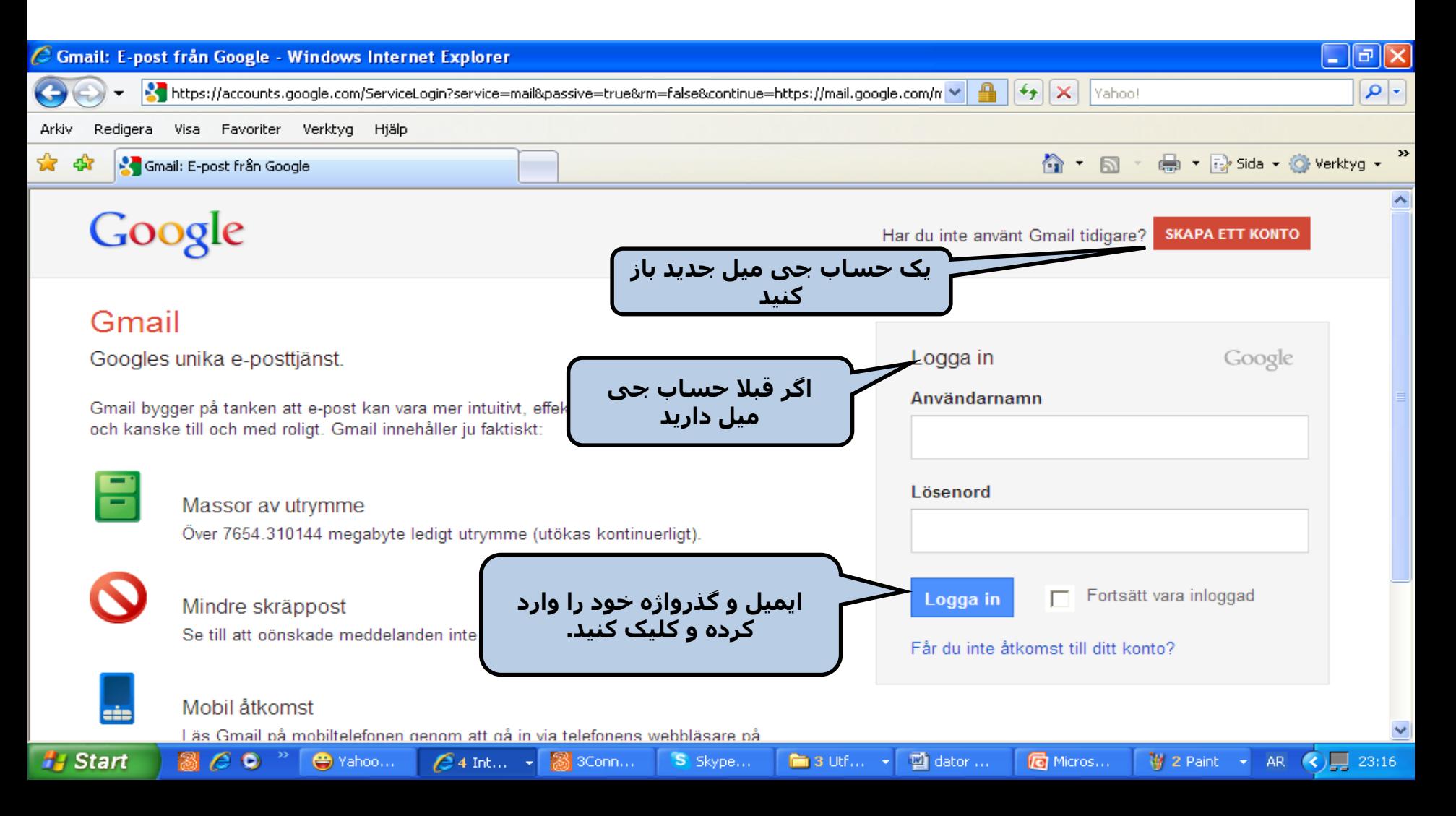